# **MEDICIÓN, CARACTERIZACIÓN Y MODELAMIENTO DEL RANGO DE FRECUENCIAS ASIGNADO A SERVICIOS FIJO - MÓVIL (335 – 400 MHz) DE LA BANDA UHF DEL ESPECTRO ELECTROMAGNÉTICO EN LA FIEC, CAMPUS PROSPERINA**

Irwin Alberto Viteri Rambay<sup>1</sup>, Mayra Liseth Macías Capa<sup>2</sup>, Washington Adolfo Medina Moreira<sup>3</sup> FACULTAD DE INGENIERÍA EN ELECTRICIDAD Y COMPUTACIÓN 1,2,3

> Escuela Superior Politécnica del Litoral (ESPOL) Campus Gustavo Galindo, Km 30.5 vía Perimetral Apartado 09-01-5863. Guayaquil-Ecuador [albertvitre@hotmail.com](mailto:albertvitre@hotmail.com1)<sup>1</sup>, maylimac@espol.edu.com<sup>2</sup>

Ingeniero en Electricidad especialización Electrónica (ESPOL) 1986<sup>3</sup>, Maestría en Gestión de Empresas de Telecomunicaciones (ESPOL) 2001<sup>3</sup>, Diplomado Superior en Docencia Universitaria (UCSG) 2005<sup>3</sup>, Diplomado Superior en Investigación Científica (UCSG) 2006<sup>3</sup>, Diplomado Superior en Administración y Gestión Universitaria  $(UCSG) 2006^3.$ 

[wmedina@fiec.espol.edu.ec](mailto:wmedina@fiec.espol.edu.ec)<sup>3</sup>

### **Resumen**

*Este documento describe los detalles y resultados del análisis de una serie de mediciones del espectro radioeléctrico que se tomaron durante una semana, en la banda UHF en el rango de frecuencias de 335 MHz – 400 MHz, que tuvo lugar en Ecuador, en la Escuela Superior Politécnica del Litoral en la ciudad de Guayaquil, desde la semana del 15 hasta el 22 Diciembre de 2014.* 

*Para las mediciones se hizo uso de un analizador espectral que puede trabajar en un rango de frecuencia de 9KHz - 6.7 GH, los resultados obtenidos son comparados con un valor de umbral calculado de -75.7dB, permite reconocer si una señal analizada está activa o es ruido. El estudio permite identificar el comportamiento temporal de la ocupación y modelamiento del espectro electromagnético analizado. Los resultados reflejaron que la actual ocupación semanal del espectro es de 2.10% y esto se debe a que la mayor parte de esta banda es de uso restringido, pues el 97.90% no se encuentra ocupado.*

*Para comprobar el modelamiento de la banda de frecuencia que se plantea, se compara con un modelamiento simulado en Matlab, en donde se puede apreciar que tanto la probabilidad de las frecuencias que se encuentran en el estado de ocupadas y se encuentren en el estado siguiente como no ocupadas ( ) y la probabilidad de las frecuencias que se encuentran en el estado de ocupadas y se queden en el estado siguiente como ocupadas ( ) varían un poco respecto al modelamiento experimental.*

*De los resultados se determina que contamos con una gran disponibilidad en el espectro monitoreado, que se lo podría utilizar para brindar múltiples servicios de Telecomunicaciones como usuario secundario en bandas no reservadas, en donde las ventajas técnicas de propagación puedan ofrecer aplicaciones con un elevado grado de calidad de servicio y amplia cobertura.*

**Palabras Claves:** *Espectro radioeléctrico, ocupación de bandas asignadas, Frecuencias de 335-400MHZ.*

### **Abstract**

*This paper describes the details and analysis results of the radio spectrum measurements taken during a one-week period in the UHF band in the frequency range of 335 MHz – 400 MHz, in Guayaquil Ecuador at Escuela Superior Politecnica del Litoral from december 15 to december 22, 2014.*

*This study allows us to identify the temporal occupational behavior and modeling of the analyzed electromagnetic spectrum. The results reflects that the weekly occupation of the spectrum is 2.10 % which occurs due to most of the band is restricted, then the 97.90% it is not busy.*

*To verify the modeling of the frequency band that we arises, compared to a simulated in Matlab modeling, we can see that both the probability of the frequencies found in the state of occupied and are in the following state as unoccupied*  $(P_{10})$  and the probability of the frequencies that are in the state and stay busy in the next state as occupied  $(P_{11})$  vary *slightly from the experimental modeling.*

*Using these results, we determined that there is a high availability on the monitored spectrum, which could be used for multiple telecommunication purposes. One of these purposes could be the usage on no reserved band, at which the propagation technical advantages may offer applications with a high quality of service and wide coverage, along with others.*

### **1. Introducción**

### **1.1 Antecedentes**

En los últimos años a nivel mundial se ha estudiado la ocupación del espectro, debido a que el "espectro radioeléctrico es un recurso natural limitado de gran valor económico" [1] y a que los servicios de telecomunicaciones inalámbricos junto con los cambios tecnológicos que existen a nivel mundial están experimentado un crecimiento y son muy apetecidos, por lo que la demanda de utilización del espectro está creciendo rápidamente [2], permitiéndonos observar con claridad que la tendencia es que haya escasez de frecuencia.

Es por esto que la comunidad científica ha desarrollado investigaciones con el fin de conocer la actual situación del espectro electromagnético y estudiar la factibilidad del uso de diferentes tecnologías, por ejemplo: Se, realizó una evaluación del espectro electromagnético VHF/UHF en la ciudad de Loja para el despliegue de radio cognitiva. [3]

La constante evolución tecnológica colabora al incremento del número de servicios que hacen uso del espectro, es decir incrementan la oferta del espectro. [4]

En este trabajo se propone un estudio, en donde se realizará monitoreo y caracterización que permita identificar el comportamiento temporal de la ocupación y modelamiento del espectro electromagnético analizado. Este estudio es desarrollado en una zona semi-rural en Ecuador – Guayaquil.

## **2. Descripción del escenario, proceso de medición**

#### **2.1 Descripción del escenario**

Geográficamente hay dos zonas que se encuentran bien definidas, zona urbana y zona rural tal como se muestra en la *Figura 1*, entre ellas se encuentra una zona que está al límite de la zona rural y la urbana, es conocida como zona semi rural.

La mayoría de los servicios de telecomunicaciones se encuentran en zonas urbanas porque las zonas rurales resultan poco atractivas, debido a que poseen un reducido número de población, en consecuencia, existe escases de cobertura y un acceso limitado a los avances tecnológicos, creando la posiblilidad que en el rango monitoreado se observe espectro libre a pesar de que se encuentre totalmente consecionado.

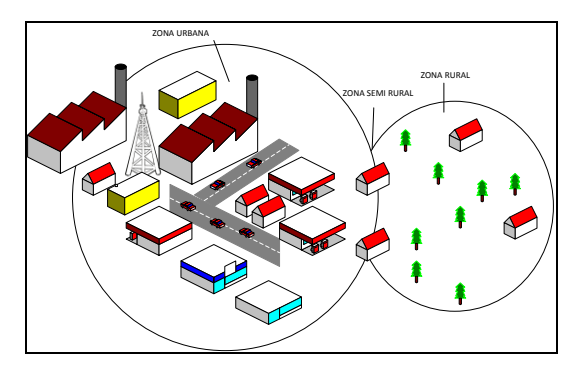

*Figura 1* Zonas urbanas, semi rurales, rurales

Las mediciones se llevaron a cabo en la terraza del edificio (tercer piso) de la Facultad de Ingeniería en Electricidad y Computación "FIEC" de la Escuela Superior Politécnica del Litoral (Guayaquil-Ecuador) Las coordenadas son: Latitud 2°08'40.1"S y Longitud 79°58'03.8"W. Ver *Figura 2*.

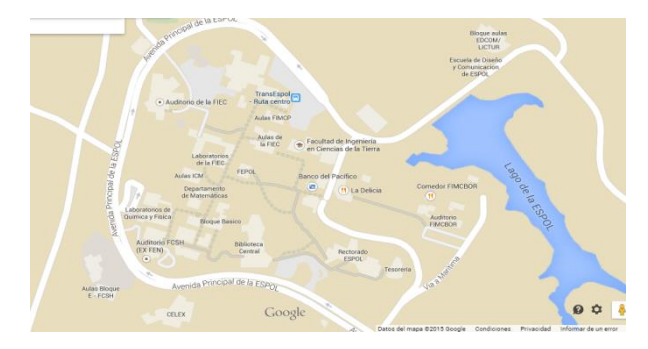

*Figura 2* Localización Geográfica de Espol *Fuente:* Google Maps.

### **2.2. Sistema de Medición**

Para el análisis en el rango de frecuencia (335- 400Mhz) se hizo uso de: Antena Modelo Sirio SD 2000U/N con patrón omnidireccional y polarización vertical, que se encuentra conectada mediante cables RG58 (Lc) y conectores (LCN) a un analizador de espectro (Agilent E4404B ESA-E), posteriormente se almacenan los datos en una laptop mediante el software Intulink MS Excel, para que finalmente puedan ser analizados mediante el software Matlab. Ver *Figura 3*.

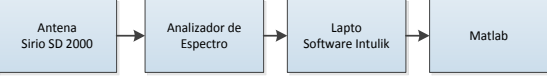

*Figura 3*. Sistema de Medición

La potencia recibida en el analizador (PRE) no es igual a la potencia recibida en la antena (PRANT), debido a las pérdidas existentes por cables (Lc) y conectores (LCN), estas pérdidas se las toma en cuenta en la ecuación 1.

$$
P_{RE} = P_{RANT} + G_{ANT} - L_C - L_{CN} + Atenuación (1)
$$

#### **3. Variables de resultados**

En el análisis del proyecto se consideró lo siguiente:

Para poder realizar un mejor análisis se utilizó la ecuación que representa la potencia promedio de un canal, es decir utiliza la potencia instantánea que mide el analizador de espectro PRE, se agrupa en términos de Nc y se le determina el promedio. Ver ecuación 2.

$$
\overline{P_{RECi}} = \frac{\sum_{j=1}^{N_C} P_{ICij}}{Nc} (2)
$$

En la selección de estado, para determinar si se está usando o no de una frecuencia determinada se compara la potencia promedio con una potencia de referencia denominada umbral, si es mayor o igual, entonces el *State i,j* toma el valor de 1(ocupado), caso contrario cero (desocupado). Tal como se muestra en la ecuación 3.

$$
State_{i,j} = \begin{cases} 1; P_{I, Cij} \ge UMBRAL \\ 0; \qquad OTROS \end{cases} (3)
$$

Después de conocer si la frecuencia se está usando o no, se procede a determinar el duty cycle, que se agrupa Nc valores del estado de un canal y se obtiene el porcentaje de ocupación, tal como se aprecia en la ecuación 4.

$$
Duty\ Cycle = \frac{\sum_{j=1}^{N_c} State_{i,j}}{Nc}.\ 100\ (4)
$$

## **3. Cálculos**

### **3.1 Cálculo de tiempo de muestreo**

Para poder estimar el tiempo en que se van a obtener las mediciones, hay que tomar en cuenta que la mayor parte de la banda (335 Mhz – 400 Mhz) tiene un alto grado de ocupación para la Seguridad Nacional según la concesión, para evitar que la comunicación de la Fuerza Armada del Ecuador sea rastreada o interferida, se usa la tecnología llamada Frequency Hopping, razón por la que se estima que se observe en casi todo el rango de esta frecuencias, pequeños pulsos en distintas frecuencias, estos niveles de potencias puedes ser tan bajos que no estarían considerados dentro de nuestro umbral; esperando poder observar algún salto de frecuencia (Frequency Hopping) se decidió que la captura de datos sea más frecuente, es por este motivo, que se fijó un valor de tiempo en 58 segundos para cada ciclo o vuelta del análisis de todo el rango de frecuencia de estudio y adicionalmente se fijó en 500 muestras, el cual es el número máximo posible de mediciones para 2000 puntos que proporciona el programa de adquisición de datos, en consecuencia, para conseguir una precisión con un intervalo de confianza estadística fiable es necesario un número mínimo de muestras. Si la ocupación del canal es del 100%, sólo con unas pocas muestras se consigue una buena precisión. Con un nivel de ocupación bajo, se necesita un número mayor de muestras para conseguir la misma precisión y confianza estadística.

Para poder verificar el porcentaje de error con el que se va a trabajar al momento de escoger el número de muestras mencionada anteriormente, es necesario utilizar la ecuación 5, la cual es aplicada para tamaño de muestra de un grupo (una porción) de una población conocida, en donde el rango de porcentaje de error en la muestra aceptable está entre 0 – 5%,, donde N es el ancho de banda con el que vamos a trabajar, m es el número de muestras y k es el porcentaje de error en la población.

$$
m = \frac{N}{(N-1)k^2 + 1} (5)
$$

Despejando k y realizando los cálculos pertinentes, se obtiene como valor del porcentaje de error en la población de 4.47%, es decir que se encuentra dentro del rango aceptable.

Para proceder a realizar las mediciones con el analizador espectral, se hace uso del pseudocódigo mostrado en la *Figura 4*.

```
Entradas: f_0, f_n, t_0, t_a M_0,
Resultados: Un archivo con: Fecha, Tiempo, Frecuencia y 
Potencia
1. Entre el analizador espectral y la laptop la comunicación es 
establecida.
2. i=1; j=1;
; los contadores de medición son inicializados
3. while t_a < t_a4. Se mantiene en estado de espera hasta que el tiempo
actual (t_a) alcance el tiempo inicial (t_a).
5. end
6. while j≤ M0
7. while i≤M
8. Comenzar el escaneo de canal i;<br>9. TARIA (i i 4)= (Fechai i Tiem
9. TABLA (j,i,4)= (Fechai, j, Tiempoi, j, fi, j,PR,f i, j);
         i = i + 1;
11. end<br>12. i=i+1:
       j = j + 1; i = 1;13. end
14.save TABLA in Archivo;
15. La comunicación entre el analizador espectral y la laptop es 
finalizada.
```
*Figura 4*. Pseudocódigo para escanear la banda de frecuencia.

Para realizar la medición con el analizador espectral se requieren de los parámetro que se pueden visualizar en la Figura 4, los cuales son: frecuencia inicial *(f0),* frecuencia final *(fn),* tiempo en que el programa conjunto con el analizador de espectro comienza a obtener los datos solicitados para el análisis *(f0),* el número de frecuencias *(M)* y finalmente el número de muestras que se tomará en cada frecuencia (*M0).* 

### **3.2 Cálculo de Umbral**

Se utiliza la fórmula de ruido de Johnson–Nyquist (6), el cual indica que el NF es la Figura de Ruido del analizador espectral, cuyo valor es de aproximadamente 9,3 dB para el rango asignado de frecuencia, tal como se puede observar en la *Figura 5*;  $k<sub>b</sub>$  es la constante de Boltzmann la cual tiene un valor de  $k_b = 1.3806504 \text{ x}10^{-23} \text{ J/K}$ ; T es la temperatura ambiente (300 K) y BHz es el ancho de banda.

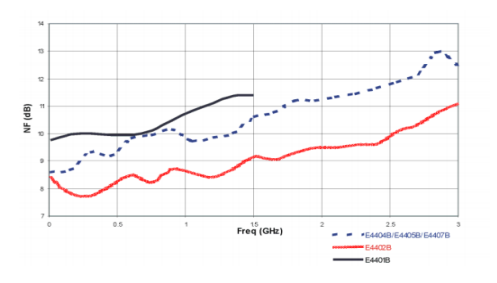

*Figura 5* Zonas Urbanas, semi rurales, rurales.

$$
UMBRAL = -174+10 log(65)+10db+9.3
$$
 (6)

En donde, el valor de -174dB, se debe al ruido térmico calculado con la constante de Boltzmann junto con la temperatura ambiente en grados Kelvin; la UIT recomienda que se le sume 10db al umbral [6]. Luego de resolver la ecuación 6 se obtiene que el umbral corresponde a -75.7dB.

### **3.3 Cálculo de la potencia**

Para realizar las mediciones se utilizaron 10 m de cable RG58 cuya atenuación por cable es de 1dB por metro y 4 conectores cuya atenuación por cada uno es de 0.5dB. Es decir la pérdida por cable fue de 10 dB y la de los conectores de 2db.

Como se puede observar en la ecuación 7, para poder calcular la potencia en la antena se debe sumar 7db a la potencia recibida en el analizador de espectro.

$$
P_R = P_{ANT} + 0 - 10 - 2 + 5
$$
  

$$
P_{ANT} = P_R + 7db
$$
 (7)

#### **4. Análisis de resultados**

### **4.1 Correlación**

De manera general el coeficiente de correlación oscila entre –1 y +1 entendiendo que el valor 0 indica que no existe asociación lineal entre las dos variables de estudio [7].

Se realizó el respectivo monitoreo en la banda asignada 335 MHz – 400MHz por 7 días consecutivos en donde, se observó un comportamiento similar todo los días en las que se realizaron las mediciones. Ver *Figura 6*

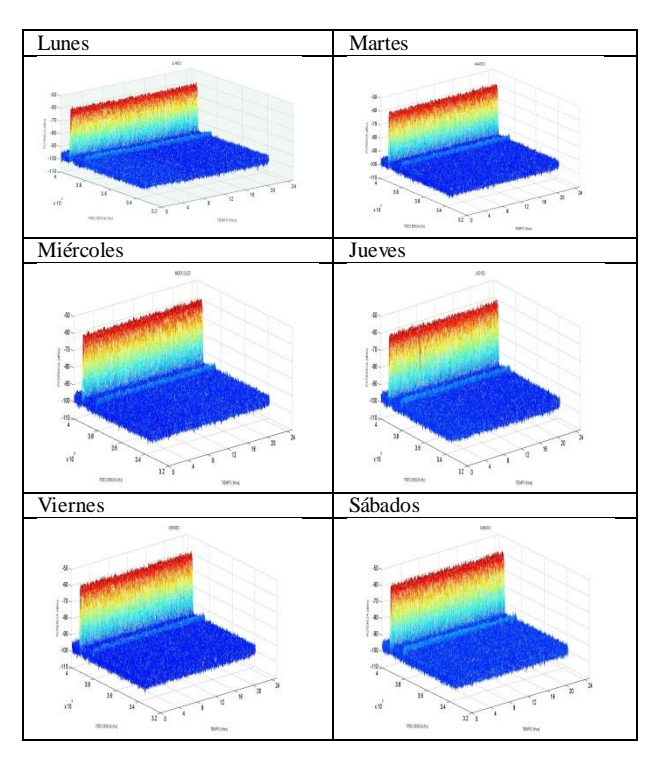

*Figura 6. Comportamiento del espectro (335Mhz-400Mhz)*

Pero para poder comprobar que tenían el mismo comportamiento, se realizó la matriz de Correlación de Pearson entre los 7 días de la semana

Como se puede observar en la *Tabla 1*, los datos que se encuentra en la parte inferior de la matriz de correlación de Pearson tienen valores superiores a 0.7, lo que comprueba que los días que se realizaron las mediciones están altamente relacionados.

Por tal razón, se decidió analizar el promedio de todos los días.

*Tabla 1* Correlación

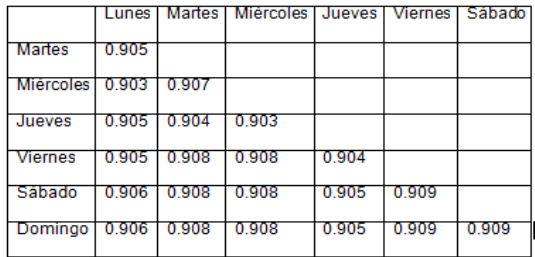

### **4.2 Espectrograma**

La *Figura 7* muestra en el eje horizontal el rango de frecuencia monitoreada (335Mhz - 400MhZ), en el lado izquierdo se encuentran las menores frecuencia y en el derecho las mayores frecuencias, en el eje vertical el tiempo (24 horas), a la derecha se encuentra un banner de colores en donde se puede observar los niveles de potencia que van desde el color azul, los cuales indican las menores potencias, hasta el color rojo que corresponden a potencias mayores. Lo que nos permitirá identificar el nivel de potencias que hay en cada uno de las frecuencias monitoreadas en un tiempo determinado, e identificar las frecuencias libres y las ocupadas.

Analizando el comportamiento del espectro en la figura, se puede observar que la mayoría de las frecuencias están de color azul, es decir no hay ninguna transmisión por el motivo de que la potencia recibida o potencia censada es de aproximadamente -95 dB, lo que significa que la potencia en dichas frecuencias es muy baja y está por debajo del umbral definido (-75.7dB), este rango de frecuencia se encuentran desocupada durante las 24 horas del día.

Entre las frecuencias que se encuentran de color azul aparece una línea con un tono más claro que es de color turquesa, aproximadamente -80 dB, indicando que tiene un nivel de potencia mayor a la anterior (-95 dB), pero menor que el umbral definido (-75.7 dB), por lo que también se encuentra desocupada.

Al continuar con el barrido, observamos que hay una franja de color rojo, lo que nos indica que existe una portadora con nivel alto de potencia es decir una alta actividad de transmisiones, se pudo censar aproximadamente -55 dB en 391Mhz- 393 MHz, que corresponde a un servicio Fijo móvil.

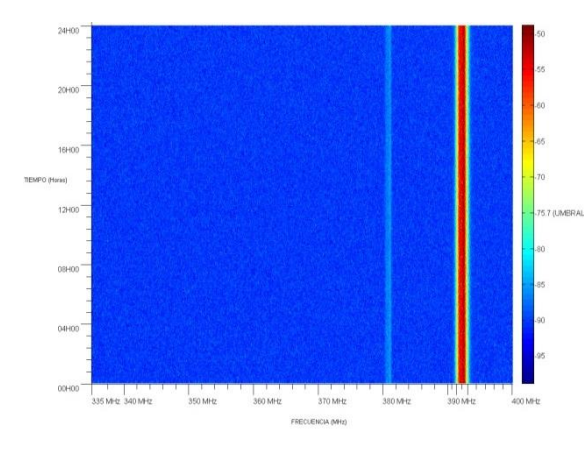

*Figura 7* Espectrograma, Semana del 15-22 de Diciembre/2014.

### **4.3 Histograma**

El eje vertical de la *Figura 8* representa el porcentaje de las frecuencias de la banda asignada, en el eje horizontal están los indicadores de las frecuencias ocupadas y las desocupadas. Allí se observa que la banda de 335- 400 MHz presenta una ocupación de sólo el 2,10% y porcentaje de frecuencias desocupadas es del 97,90%, tal como se puede apreciar. Es importante mencionar que los datos fueron tomados desde la ESPOL- Campus Prosperina y aunque la banda en su mayoría se vea desocupada está totalmente concesionada.

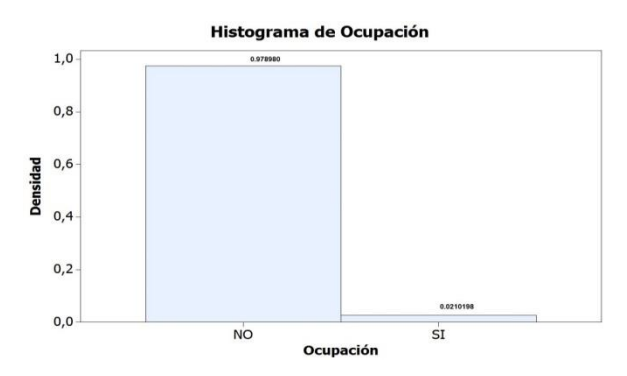

*Figura 8* Histograma de Ocupación (335Mhz-400Mhz)

#### **4.4 Duty cycle**

En la *Figura 9* se muestra una estimación global del duty cycle promedio entre los 7 días de la semana monitoreada desde 335 MHz a 400 MHz, donde se puede observar el porcentaje en el que una frecuencia esta activa, se observa que la portadora comprendida entre 391Mhz- 393 MHz está al 100% activa, mientras que el resto del espectro analizado registra un 0%.

El algoritmo que se usa para calcular el duty cycle de las frecuencias en análisis se muestra en la *Figura 9*

|                                                | $\ldots$                                                           |
|------------------------------------------------|--------------------------------------------------------------------|
|                                                | <b>Entradas:</b> Tabla de frecuencias y potencias a lo largo de la |
|                                                | semana de adquisición de datos [TABLA(i,j)].                       |
| Resultados: Valor del contador con su gráfica. |                                                                    |
| 1.                                             | $\text{cont} = 0$ ;                                                |
| 2.                                             | $i=0$ ; $i=0$ ;                                                    |
| 3.                                             | dutyTot $(2000,1)=0$ ;                                             |
|                                                | 4. while $i<2000$                                                  |
| 5.                                             | while $i<1792$                                                     |
| 6.                                             | if el valor de nivel de potencia en                                |
|                                                | TABLA $(i, j)$ es mayor o igual a -75.7dB, entonces                |
|                                                | incrementa la variable cont en 1                                   |
| 8.                                             | end                                                                |
| 9.                                             | $i++$ ;                                                            |
| 10.                                            | end                                                                |
| 11.                                            | $dutyTot(i,1) = cont;$                                             |
| 12.                                            | $i++$ :                                                            |
| 13.                                            | end                                                                |
| 14.                                            | $dutyTot(i,1) = dutyTot(i,1) / 1792$                               |
| 15.                                            | plot(frec, dutyTot)                                                |

*Figura 9.* Pseudocódigo para realizar el duty cycle

El algoritmo inicia estableciendo el contador cont en cero que después serán de ayuda para recorrer la matriz por columnas y filas y definiendo una matriz llamada dutyTot de dimensiones 2000 x.

Luego se procede a recorrer el número total de columnas hasta que el contador i llegue a 2000, al mismo tiempo que se recorre las columnas se analiza también las filas, luego se consulta si el nivel de potencia en el instante que se encuentre recorriendo una columna y fila específica del archivo es mayor o igual a nuestro umbral, es decir -75.7dB

El duty cycle se encuentra comprendido entre 0–1 por lo que se procede a dividir la matriz dutyTot para el número total de filas y finalmente se procede a graficar. Ver *Figura 10*

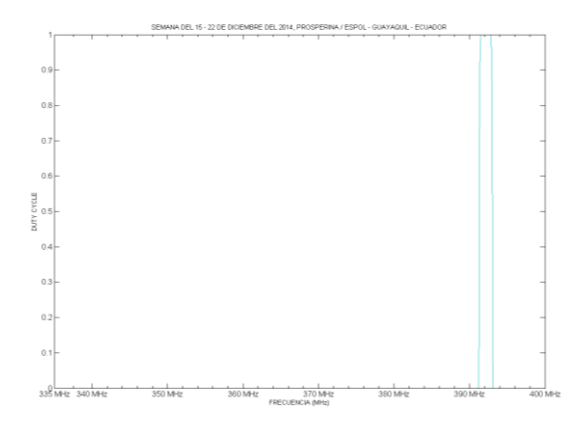

*Figura 10* Duty Cycle, Semana del 15-22 de Diciembre/ 2014

#### **4.5 Análisis aplicando criterio de Markov**

Se utiliza el modelo de Markov para obtener una caracterización que permita identificar el comportamiento temporal de la ocupación y modelamiento de toda la banda de frecuencia asignada  $(335 - 400$  MHz).

Con la ayuda de la *Tabla 1*, se puede llegar a concluir que, la cadena Markoviana que se generaría para el análisis sería constante en consecuencia de que los datos lo son , para aplicar el criterio de las cadenas de Markov se debe tener presente las matrices que ayudarán en el análisis, las cuales son: la matriz de probabilidad de estados presentes (ocupado, no ocupado) y la matriz de transición, la cual nos indica: la probabilidad de las frecuencias que se encuentren en el estado de no ocupadas y se encuentren en el estado siguiente como ocupadas ( $P_{01}$ ), la probabilidad de las frecuencias que se encuentren en el estado de no ocupadas y se queden en el estado siguiente como no ocupadas  $(P_{00})$ , la probabilidad de las frecuencias que se encuentren en el estado de ocupadas y se encuentren en el estado siguiente como no ocupadas  $(P_{10})$  y la probabilidad de las frecuencias que se

encuentren en el estado de ocupadas y se queden en el estado siguiente como ocupadas  $(P_{11})$ . "Se puede decir que si se analiza el promedio de todo los días se estará realizando una buena estimación de un análisis muy cercano a que si estuviera realizando día por día".

En base al argumento anterior, para obtener las matrices que facilitarán la comprensión de la banda asignada, se procede a realizar el recorrido de la tabla de Excel principal, donde en ella constan todos los datos que se obtuvieron durante la semana de 15 al 22 de diciembre, es decir s que estos son los puntos que se toman para el cálculo de las probabilidades, esta tabla de Excel tiene dimensiones de 2000 columnas por 1792 filas, las cuales indican las divisiones de frecuencias que se realizó para el rango de 335 – 400 MHz y los niveles de potencia adquiridos con la antena respectivamente, mediante los siguientes códigos que se aplicó en MatLab se obtiene la matriz de ceros y unos, tal como se muestra en la *Figura 11*

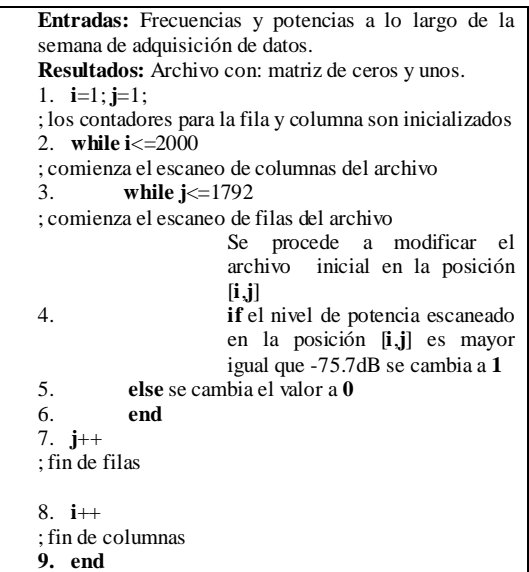

*Figura 11.* Pseudocódigo para modificar matriz de frecuencias y potencias.

El algoritmo inicia estableciendo los contadores que servirán para recorrer la matriz con los datos obtenidos durante el proceso de adquisición, se comienza a recorrer el número de columnas que se encuentran en el archivo de Excel, se comienza a recorrer el número de filas que se encuentran en el archivo de Excel, se establece que cuando las potencias pasen el nivel de umbral de -75.7dB se las toman como frecuencias ocupadas y se las representa con el número 1, caso contrario, si los niveles de potencia no pasan el nivel de umbral se las toma como frecuencias no ocupadas y toman el valor de 0. La matriz resultante es aquella llena de ceros y unos, la cual tiene una la misma dimensión de 2000 x 1792.

Para poder obtener las probabilidades iniciales de las frecuencias que se encuentren ocupadas o no ocupadas se procede a recorrer ahora la matriz generada anteriormente de ceros y unos, contando cuantos ceros y unos se encuentran en la matriz, mediante el siguiente código, tal como se muestra en la *Figura 12.*

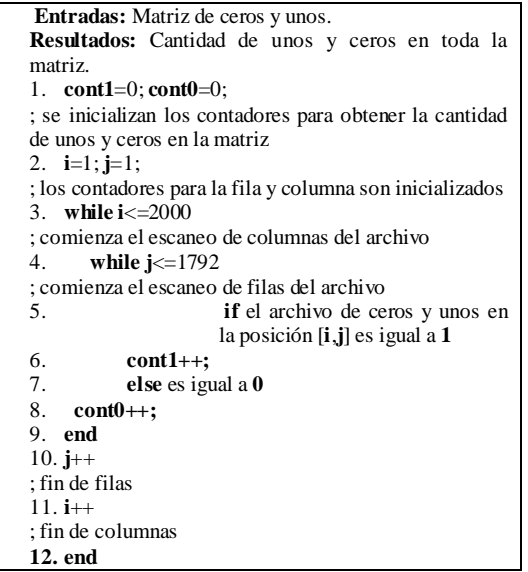

*Figura 12.* Pseudocódigo para obtener las probabilidades iniciales

El algoritmo inicia estableciendo los contadores que sirven para contabilizar los unos y ceros presentes en el archivo previamente obtenido y contadores para poder recorrer la matriz, se comienza a recorrer el número de columnas que se encuentran en el archivo de Excel y se comienza a recorrer el número de filas que se encuentran en el archivo de Excel.

Si el algoritmo encuentra un número uno en el archivo, el contador cont1 incrementa en uno; si el algoritmo encuentra un número cero en el archivo, el contador cont0 incrementa en uno donde se encuentra que en la matriz hay 75335 unos (count1) y 3508665 ceros (count0). Para obtener la probabilidad estos valores se los divide para el total de muestras que se tienen, en este caso es la matriz de 2000 x 1792 (3584000).

El resultado son las probabilidades iniciales para aplicar el modelo de Markov, es decir, 0.0210198 (75335/3584000) es la probabilidad que las frecuencias que están en el rango de estudio se encuentren ocupadas y un 0.978980 (3508665/3584000) es la probabilidad que las frecuencias que están en el rango de estudio no se encuentren ocupadas.

Con estos datos se genera la matriz de probabilidades iniciales, la cual tiene como propiedad que la suma de sus probabilidades sea igual a la unidad, esta matriz se la representa como se puede observar en la ecuación 8.

```
v = [0.0210198 0.978980] (8)
```
**Entradas:** Matriz de ceros y unos (Tabla\_de\_1\_0[**i**,**j**]). **Resultados:** Cantidad de eventos que se dan cuando de estado anterior se tiene cero y estado siguiente se tenga cero. Cantidad de eventos que se dan cuando de estado anterior se tiene cero y estado siguiente se tenga uno. Cantidad de eventos que se dan cuando de estado anterior se tiene uno y estado siguiente se tenga uno. Cantidad de eventos que se dan cuando de estado anterior se tiene uno y estado siguiente se tenga cero. 1. **cont01**=0; **cont00**=0; **cont11**=0; **cont10**=0; ; se inicializan los contadores para obtener la cantidad de eventos ocurren en el archivo 2. **i**=1; **i**=2; ; los contadores para la fila y columna son inicializados 3. **while i** $\leq$ =2000 ; comienza el escaneo de columnas del archivo 4. **while j**<=1792 ; comienza el escaneo de filas del archivo 5. **if** Tabla\_de\_1\_0[**i**,**j**]=1 6. **if** Tabla de 1  $0$ [**i**,**j**-1]=0 7. **cont01** = **cont01** +1; 8. **end** 9. **end** 10. **if** Tabla\_de\_1\_0[**i**,**j**]=0 11. **if** Tabla\_de\_1\_0[**i**,**j**-1]=0  $12 \quad \text{cont}00 - \text{cont}00 + 1$ ; 13. **end** 14. **end** 15. **if** Tabla\_de\_1\_0[**i**,**j**]=1 16. **if** Tabla\_de\_1\_0[**i**,**j**-1]=1 17. **cont11** = **cont11** +1;<br>18 **end** 18. **end** 19. **end** 20. **if** Tabla\_de\_1\_0[**i**,**j**]=0  $\overline{if}$  Tabla de 1  $\overline{0}$  $\overline{ii}$ ,  $\overline{i}$ -1]=1 22. **cont10** = **cont10** +1; 23. **end** 24. **end** 25. **j**++ ; fin de filas 26. **i**++ ; fin de columnas **27. end**

*Figura 13* Pseudocódigo para obtener la matriz de transición de estados.

Una vez realizado el paso anterior en la *Figura 13*, se procede a la obtención de la matriz de transición de estados, para la cual se hizo uso de los siguientes comandos para recorrer la matriz de ceros y unos preguntando por el estado siguiente y comparando con el estado anterior.

Para obtener las probabilidades se divide de la siguiente manera:

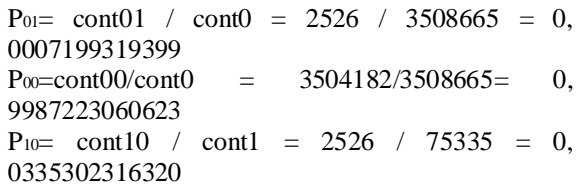

 $P_{11} = \text{cont11}$  /  $\text{cont0} = 72766$  /  $75335 = 0$ , 9658989845357

El resultado de éste procedimiento se lo puede visualizar en la ecuación 9.

 $P=\begin{bmatrix}P\\R\end{bmatrix}$  $\begin{bmatrix} P_{10} & P_{11} \\ P_{10} & P_{11} \end{bmatrix}$  =  $\begin{bmatrix} 0,000719951999 & 0,9907229000025 \\ 0,0335302316320 & 0,9658989845357 \end{bmatrix}$ r0.0007199319399

El resumen del proceso total se lo puede apreciar en el diagrama que se visualiza en la *Figura 14* denominado cadena de Markov, el cual indica las transiciones de paso de estado anterior al estado siguiente, esta figura es de gran ayuda para la comprensión del modelo, pues agrupa las probabilidades obtenidas en 8 y 9.

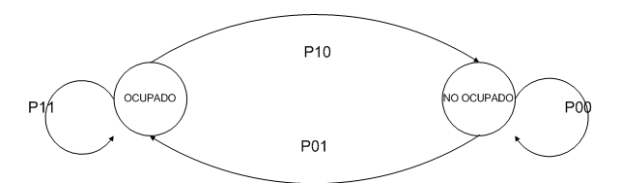

*Figura 14* Cadena de Markov

### **4.6 Comprobación del Modelo**

Una vez propuesta la cadena de Markov, se procede con su comprobación; se usa el software MATLAB con las funciones *hmmgenerate* y *hmmestimate*. En donde *hmmestimate* calcula la estimación de máxima verosimilitud de la transición (MTransicion) y la emisión (MEmision), las probabilidades de un modelo oculto de Markov para la secuencia (secuencia), con los estados conocidos (estados) y *hmmgenerate* tiene un modelo de Markov conocido, especificado por la matriz de probabilidades de transición (MTransicion) y matriz de probabilidad de emisión de (MEmision).

Los comandos que ayudan para la comprobación del modelo de Markov se las pueden apreciar en la *Figura 15*.

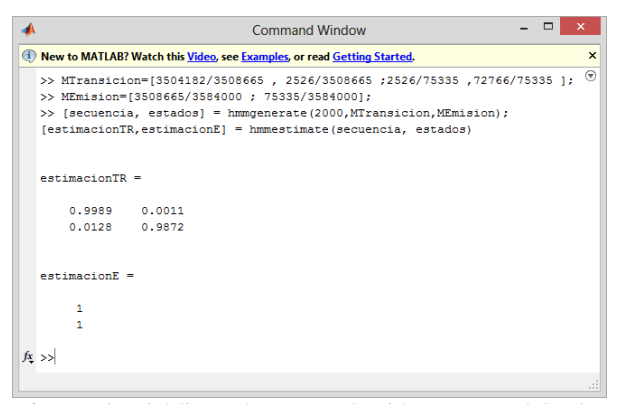

*Figura 15***.** Códigos de comprobación para modelo de Markov

Con la ayuda de los datos obtenidos tanto en MATLAB como en la semana de mediciones, se procede a realizar la comprobación del modelo de Markov mediante histogramas, comparando así los datos obtenidos con los datos simulados. El histograma de los datos simulados en MATLAB se muestra en la *Figura 16* y el histograma con los datos obtenidos en la semana de medición se muestra en la *Figura 17*.

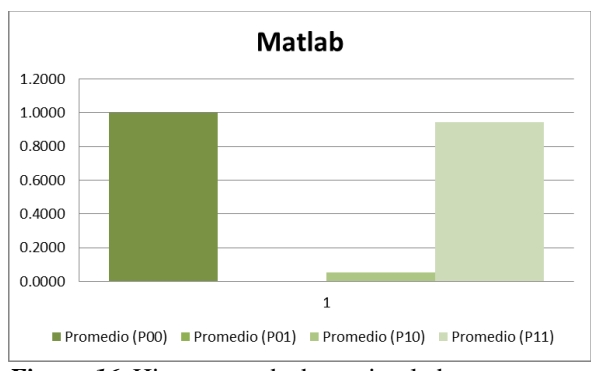

*Figura 16*. Histograma de datos simulados

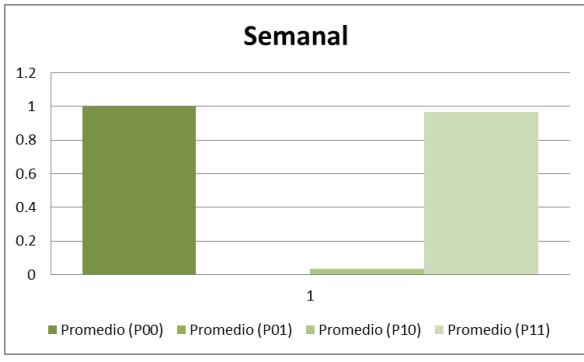

*Figura 17*. Histograma de datos medidos

## **5. Conclusiones**

En el estudio realizado en la Escuela Superior Politécnica del Litoral se usó el modelo de Markov, se consideró un umbral de -75.7 y se obtuvo que el rango de 335 MHz- 400 MHz tiene una disponibilidad espectral del 97.8980%, que equivale a 63.6337 MHz de espacio libre y solo el 2.10198 % de espacio ocupado equivalente a 1.36 MHz.

El comportamiento del espectro en el tiempo, en el rango monitoreado es similar los 7 días de la semana, se realizó las correlaciones respectivas, dando como resultados valores superiores a 0.8, lo que comprueba que las frecuencias monitoreadas tienden a comportarse de la misma manera todos los días.

El espectro analizado se visualiza libre casi en su totalidad, y esto se debe a que la mayoría es una banda reservada que pertenece a las fuerzas militares y ellos hacen uso de frecuency hopping.

Se calculó el ciclo de trabajo en el rango de 335 MHz a 400 MHz, donde se puedo observar que existe una portadora comprendida entre 391Mhz- 393 MHz que está al 100% activa, mientras que el resto del espectro analizado registra un 0%.

## **6. Recomendaciones**

Es recomendable utilizar un computador u ordenador con un procesador i7 de tercera generación en adelante puesto que consta con tecnología Turbo Bosst y de esta manera evitar que Matlab se quede inhibido al momento del ingreso de los datos desde Excel hacia el software, ya que son muchos los datos analizados.

Se debe considerar que la banda de frecuencia analizada (335 MHz a 400MHz) es en su mayoría de uso reservado, por lo que si se desea aprovechar el espectro que no se está utilizando debe realizar únicamente en las frecuencias que no son de uso militar ni aeronáutica y con la consideración de trabajar a muy baja potencia para no interferir con ellas, además se deberá usar antenas direccionales punto - punto, punto- multipunto. Por el monitoreo realizado en la banda, se observa casi en su totalidad libre para implementar alguna nueva tecnología se debe tomar en cuenta que esta banda está en su totalidad concesionada pero podría ser reutilizada por usuarios secundarios.

Tomar en cuenta el modelo de Markov propuesto, si se desea realizar futuros trabajos en esta banda de frecuencia, es recomendable usar el modelo de Markov, pues este puede ser de ayuda si se desea predecir el comportamiento del rango de frecuencias.

# **7. Referencia.**

- [1] Unión Internacional de Telecomunicaciones (ITU), Definición de la eficacia en la utilización del espectro por un sistema de radiocomunicaciones, 1994-1997-2006.
- [2] M. N. Alvear, Espectro abierto para el desarrollo Estudio de caso, Ecuador, 2011.
- [3] A. Vega León, «Artículo Cientifico- Evaluación del espectro radioeléctrico VHF/UHF en parroquias urbanas y rurales del cantón Loja para el despliegue de sustemas de radio cognitiva,» 2013.
- [4] D. C. Saiz, «Derecho Administrativo,» *Noticias Juridicas,* Octubre 2007.
- [5] Agilent Technologies, «Specifications Guide, ESA-E Series spectrum Analyzers,» Copyright, USA, 2011.
- [6] R. P. K. S. Kishor Patil, «A Survey of Worldwide Spectrum Occupancy Measurement Campaigns for Cognitive Radio».
- [7] S. Pita Fernández y S. Pértega Díaz, «Relación entre variables cuantitativas,» 1997, pp. 4; 141